### **ΑΕΝ ΜΑΚΕΔΟΝΙΑΣ – ΣΧΟΛΗ ΜΗΧΑΝΙΚΩΝ Ακαδημαϊκό έτος 2018-2019, Εξεταστική Φεβρουαρίου**

Εξεταστές Καθηγητές: Υάκινθος, Χ., Βασιλειάδου Μ.

# **Εξετάσεις Εργαστηρίου Πληροφορικής Δ' Εξαμήνου**

Τμήμα:…………… Α.Μ:………….

Ονοματεπώνυμο:………………………………. Βαθμός:………

**Π Ρ Ο Σ Ο Χ Η**

Δημιουργήστε ένα φάκελο με το ονοματεπώνυμό σας και τον αριθμό μητρώου σας στην επιφάνεια εργασίας. Σ' αυτό το φάκελο θα αποθηκευτούν ένα αρχείο Access με όνομα ΑΜ.Εξετάσεις κι ένα αρχείο Excel με όνομα ΑΜ.Εξετάσεις. Όταν ολοκληρώσετε τις ασκήσεις σας κλείνετε τα δύο αρχεία και συμπιέζετε αυτό το φάκελο. Αποστέλλετε το συμπιεσμένο στον καθηγητή σας μέσω maredu στο μάθημα «Εξετάσεις Πληροφορικής Δ Μηχανικών 2019». Το μήνυμα θα έχει θέμα και σώμα μηνύματος 'Τμήμα Δ…, ΑΜ …., Εξετάσεις'.

# **Θέμα 1 ο (Excel)**

Πληκτρολογήστε στο excel την παρακάτω κατάσταση νέων σπουδαστών :

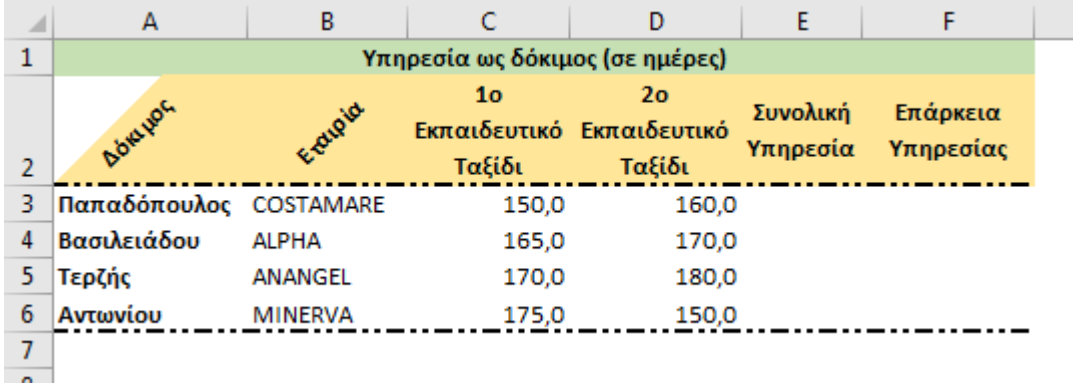

- **1.** Στη στήλη Ε υπολογίστε με συνάρτηση τη συνολική υπηρεσία για κάθε δόκιμο (0.5 μον)
- **2.** Στη στήλη F υπολογίστε με συνάρτηση την επάρκεια υπηρεσίας ως εξής: αν η συνολική υπηρεσία είναι πάνω από 320 ημέρες, να εμφανίζεται η λέξη ΝΑΙ αλλιώς το κελί να είναι κενό. (0.5 μον)
- **3.** Στο κελί Α9 κάντε καταμέτρηση του αριθμού των δοκίμων με συνάρτηση και εμφανίστε το αποτέλεσμα. (0.5 μον)
- 4. Στο κελί C9 εμφανίστε το μέγιστο αριθμό ημερών του 1<sup>ου</sup> ταξιδιού και στο D9 τον ελάχιστο αριθμό ημερών του 2ου ταξιδιου,με συναρτήσεις. (1 μον)
- **5.** Στο κελί Ε9 υπολογίστε με συνάρτηση το μέσο όρο της συνολικής υπηρεσίας όλων των δοκίμων. (0.5 μον)
- **6.** Στο κελί B12 να εμφανίζεται το σύνολο των δοκίμων που συγκέντρωσαν υπηρεσία από 320 ημέρες και πάνω, με χρήση συνάρτησης. (0.5 μον)
- **7.** Κάντε γράφημα με τη μορφή πίτας για τους δοκίμους και τη συνολική υπηρεσία, όπου
	- ➢ σαν τίτλος θα εμφανίζεται η φράση ΔΟΚΙΜΟΙ ΚΑΙ ΥΠΗΡΕΣΙΑ
	- ➢ θα εμφανίζονται τα ονόματα των δοκίμων
	- ➢ θα εμφανίζεται η υπηρεσία σε μορφή ποσοστού. (1 μον.)
- **8.** Να εκτυπωθεί σε μία σελίδα ο πίνακας και το γράφημα (οριζόντια διάταξη), με κεφαλίδα του εγγράφου το ονοματεπώνυμό σας στο κέντρο. (0.5 μον) (εκτυπωτής Lexmark Ε120)

## **Θέμα 2<sup>o</sup> (Access)**

1. Δημιουργήστε με την access την παρακάτω βάση δεδομένων που αφορά ένα δίκτυο εταιριών ενοικίασης σκαφών. Οι πίνακες είναι:

#### **Κατάστημα Πελάτης**

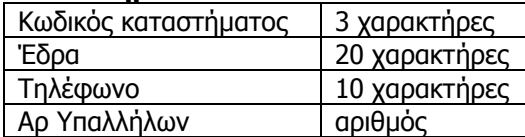

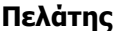

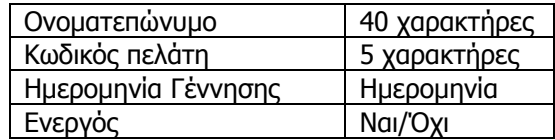

Να σχεδιαστεί τρίτος πίνακας με όνομα '**Ενοικίαση'** που να περιέχει από τον πρώτο πίνακα τον Κωδικό καταστήματος, από το δεύτερο πίνακα τον Κωδικό πελάτη και να περιέχει επίσης 'Ημέρες ενοικίασης' και 'Εξόφληση'. (1 μον)

- 2. Στη συνέχεια να συσχετιστούν οι 3 πίνακες μεταξύ τους. (1 μον)
- 3. Να σχεδιαστούν και για τους 3 πίνακες οι αντίστοιχες φόρμες που να περιέχουν επίσης τα κουμπιά της 'Προσθήκης' και της 'Διαγραφής' εγγραφών. (1 μον)
- 4. Να εισαχθούν από τις φόρμες τα παρακάτω δεδομένα στους 3 πίνακες: (0.5 μον)

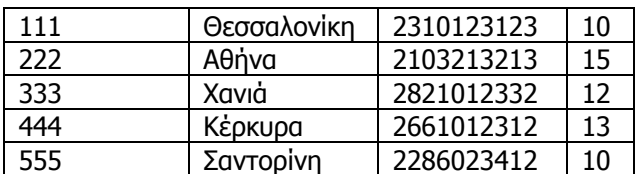

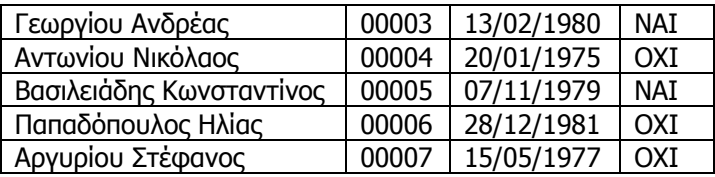

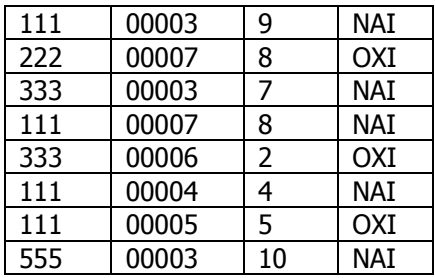

- 5. Να δημιουργηθούν και να απαντηθούν τα παρακάτω **ερωτήματα**:
- ➢ Α. Ποιοι πελάτες νοίκιασαν σκάφος για περισσότερες από 7 ημέρες από το κατάστημα της Θεσσαλονίκης; (0.5 μον)
- ➢ Β. Σε ποιες πόλεις (έδρες καταστημάτων) έχουν εξοφληθεί αγορές ενεργών πελατών; (0.5 μον)
- ➢ Γ. Οι πελάτες που έχουν γεννηθεί πριν το έτος 1978, σε ποιες πόλεις νοίκιασαν σκάφος για σύνολο ημερών ανάμεσα σε 6 με 10 (συμπεριλαμβανομένων); (0.5 μον)